# **STEP 2** Athlete Central 居場所情報 提出方法 アスリート セントラル

▶ 指定されたQuarterの居場所情報を期限までに提出してください

- ▶ 事前にSTEP0(ADAMS初回ログイン)、STEP1(Athlete Centralログイン・設定)を済ませてください
- ▶ すべての情報は提出後でも更新(変更)ができます。まずは本マニュアルに従い、提出を完了してみましょう。
- 本マニュアルでは入力例を用いて提出方法をお伝えします

*っォーター*<br>Quarter:1年を3か月ごとの4つに分けた期間

居場所情報は、Quarterごとに提出・更新します

**Q3(7-9月) Q4(10-12月) Q1(1-3月) Q2(4-6月)**

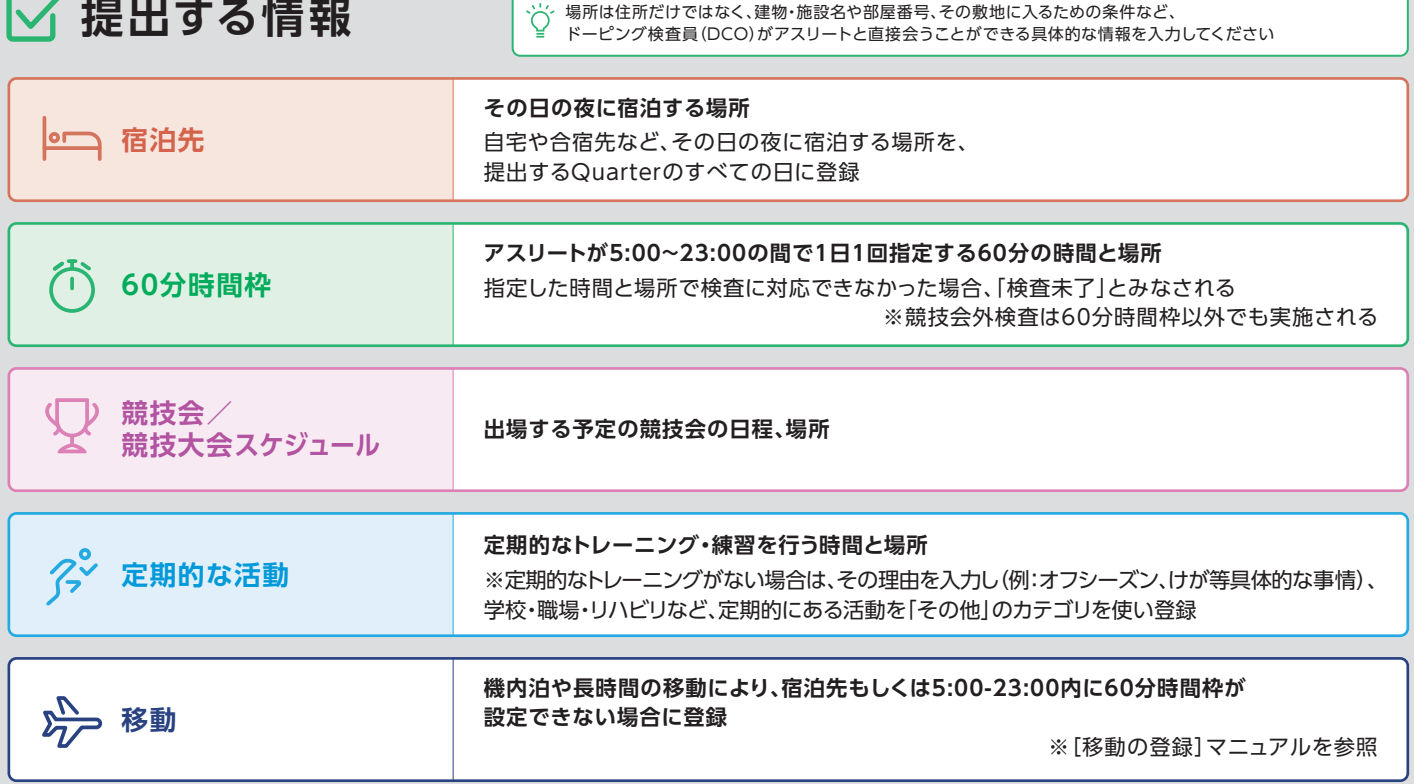

# **▽ 送付物宛先を登録** ※住所を新規登録する場合

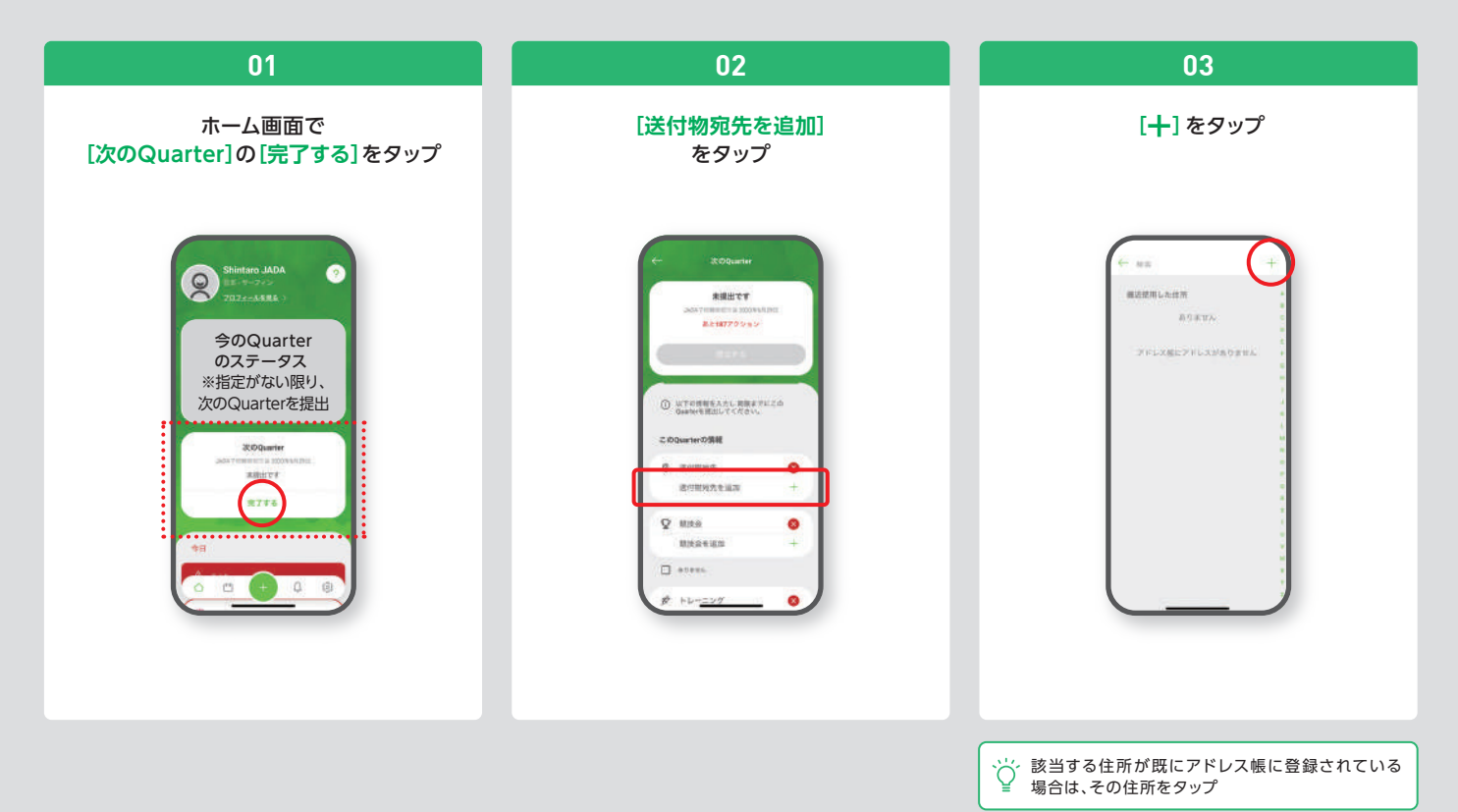

**▶ 送付物宛先を登録**

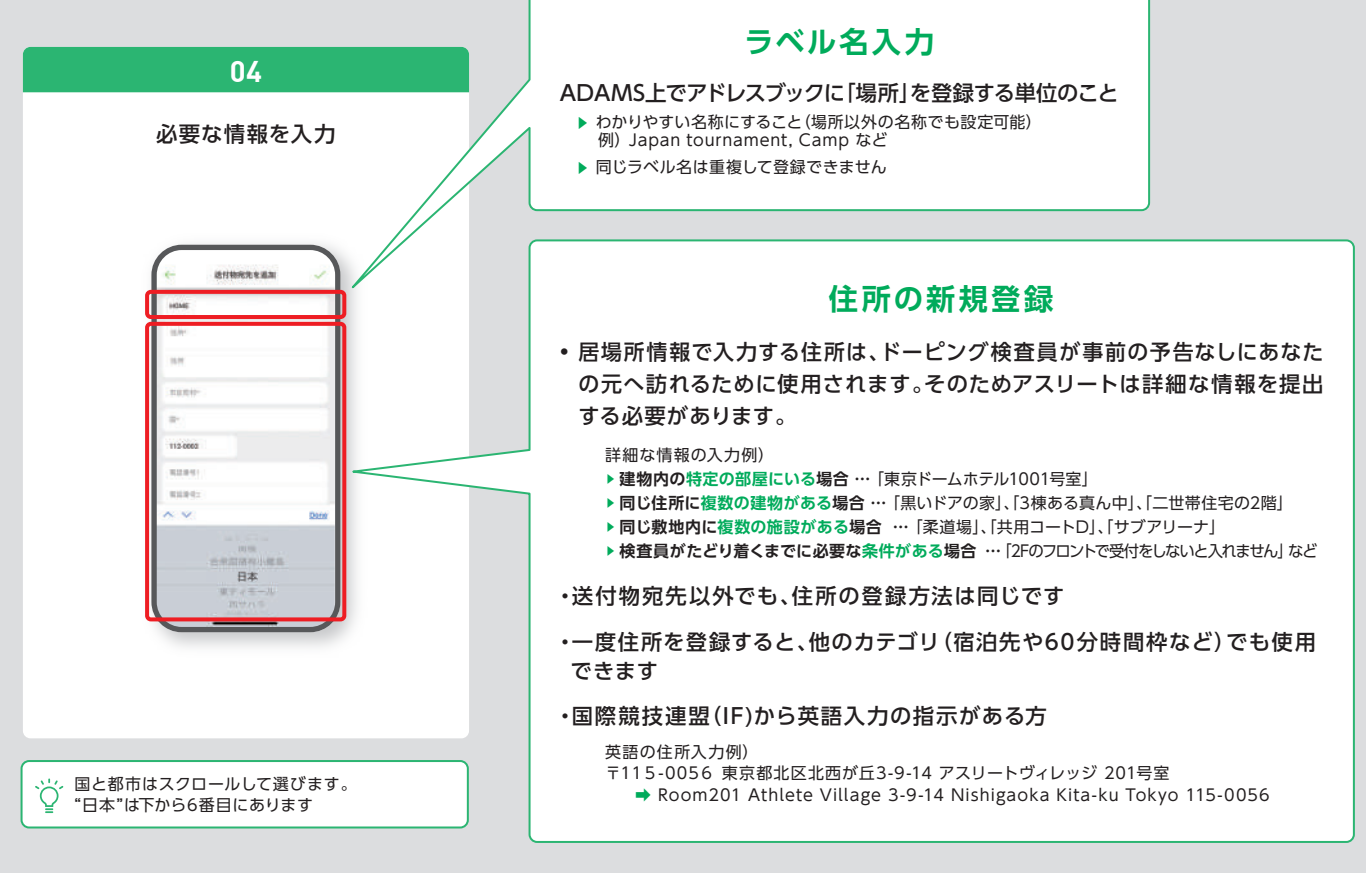

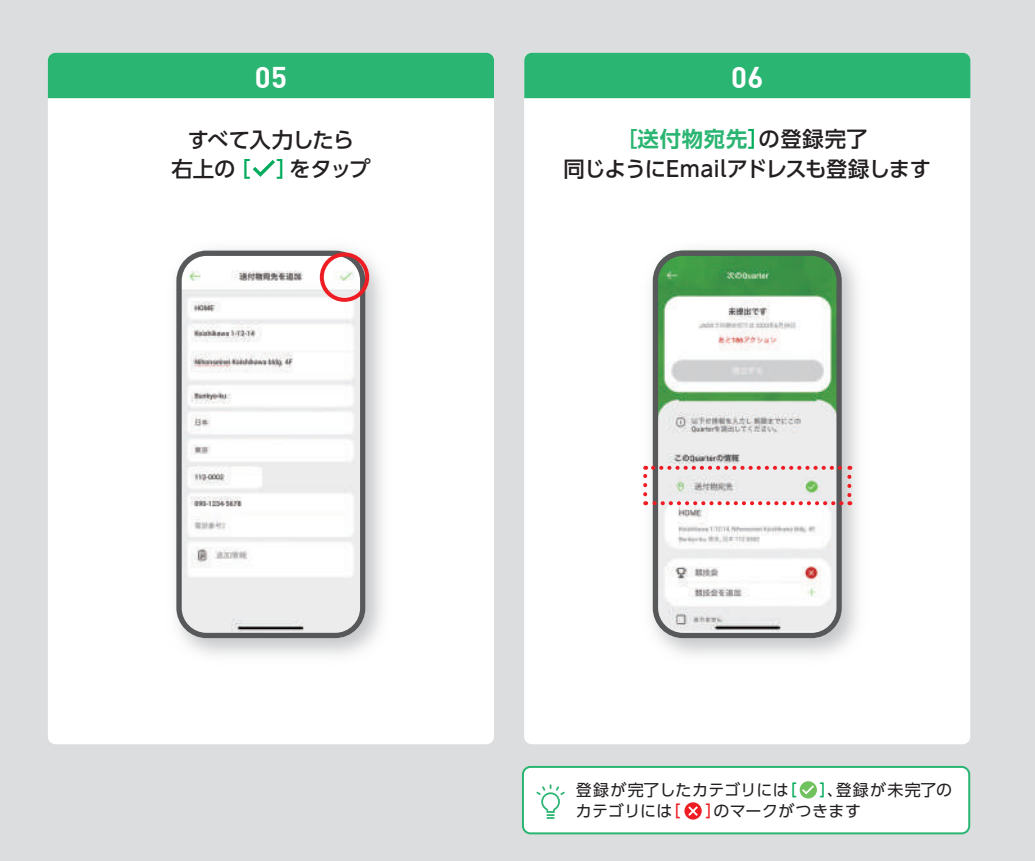

# **競技会(試合・大会)の情報を登録**

ここでは**[8月1日,2日]**に**[代々木第一体育館]**で**[競技会]**に参加する場合を例に説明します **入力例**

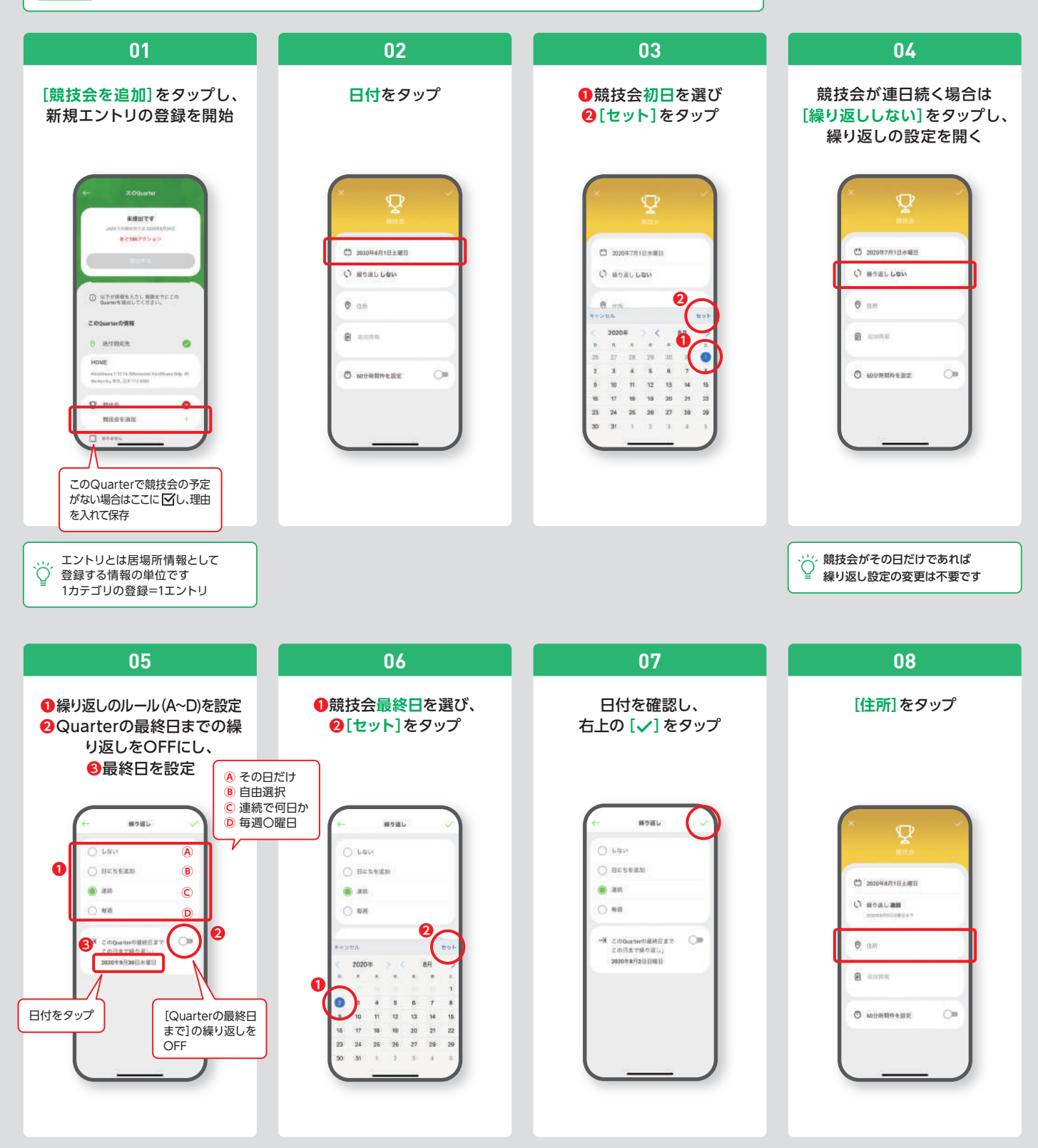

#### **▶ 競技会の情報を登録**

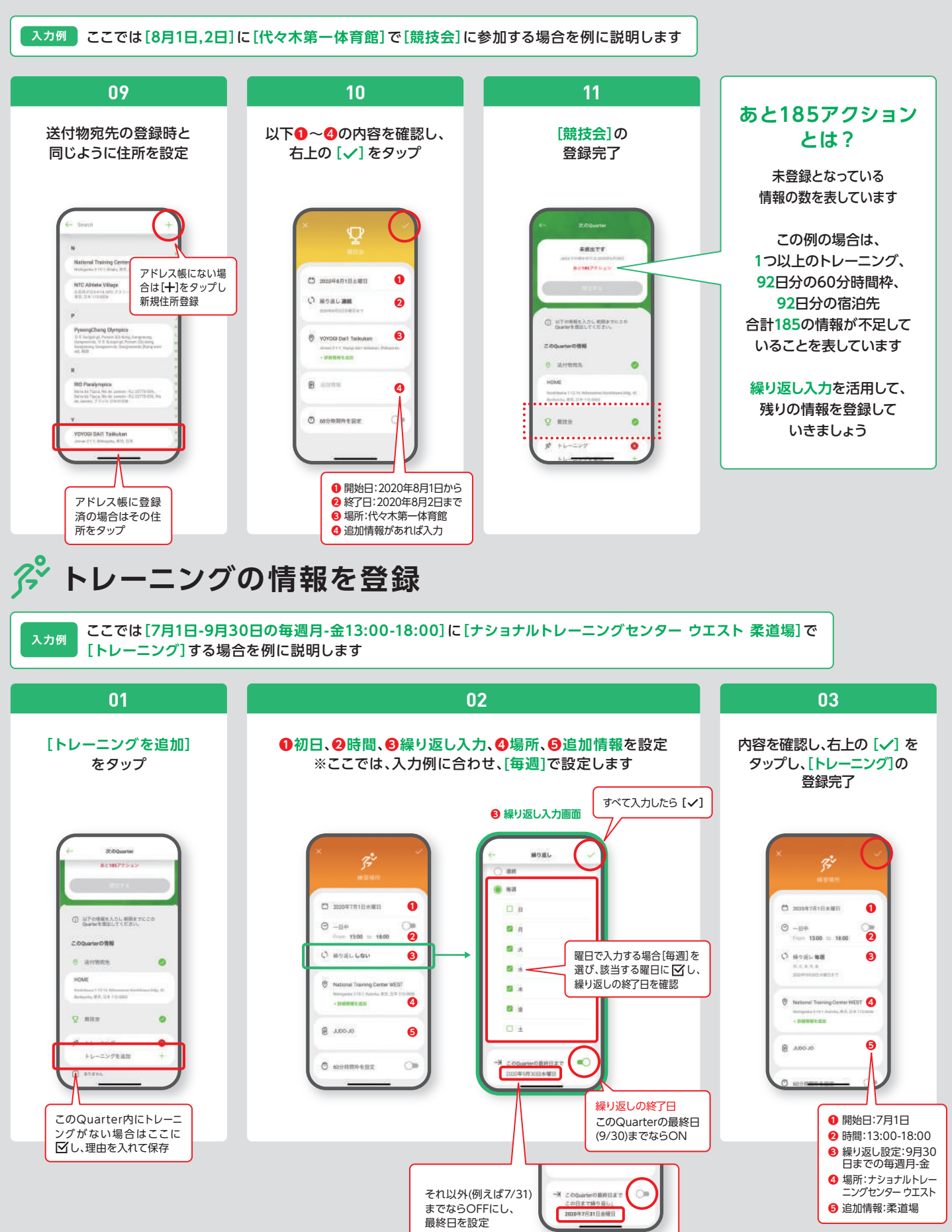

### **宿泊先の情報を登録**

※宿泊先は毎日1回指定が必要です。 後から更新ができるので、まずはこのQuarterで一番よく宿泊する場所で一括提出してみましょう

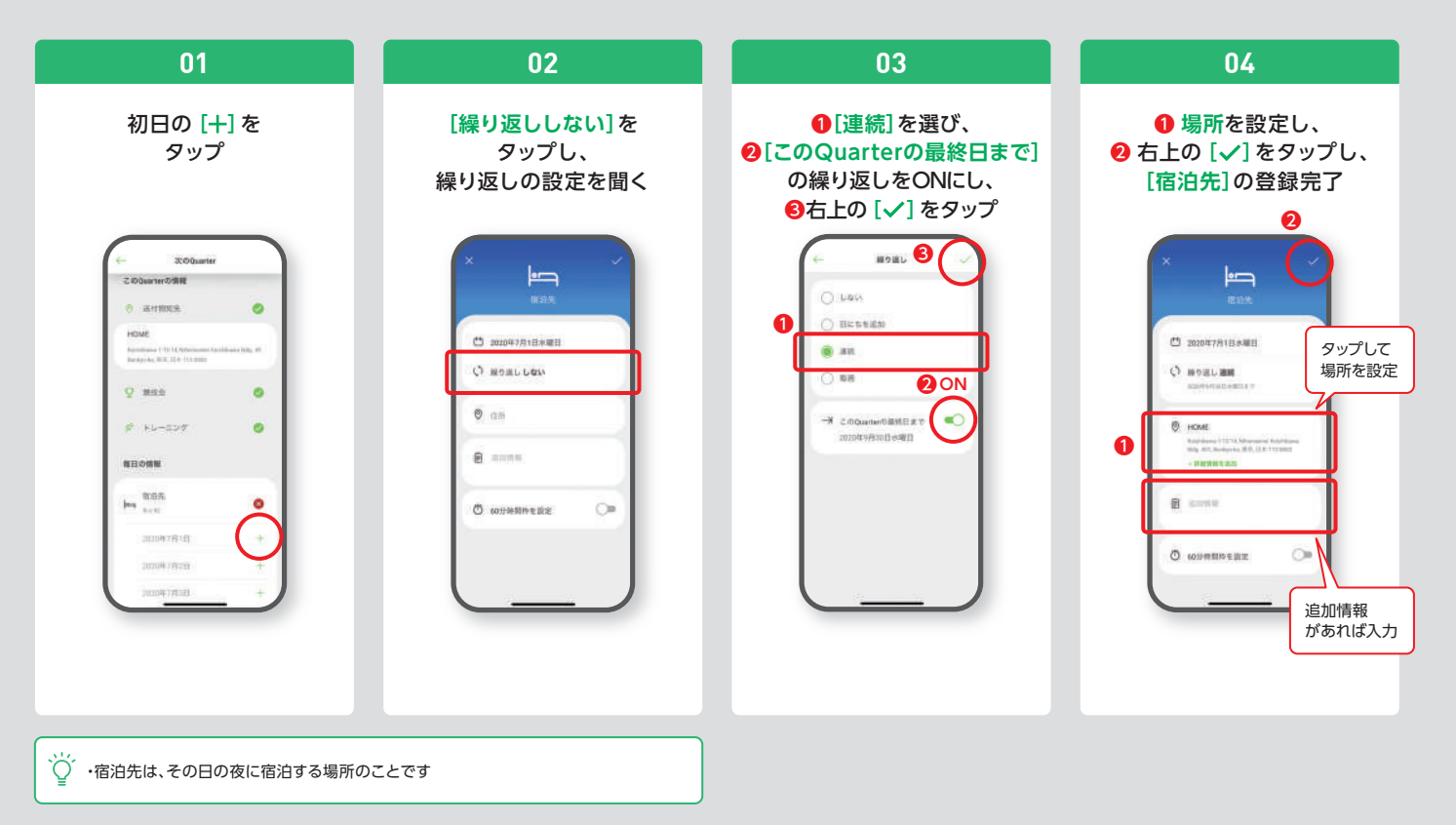

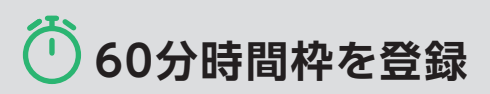

※60分時間枠は毎日1回指定が必要です。 後から更新ができるので、まずはこのQuarterで一番よくいる場所で一括提出してみましょう

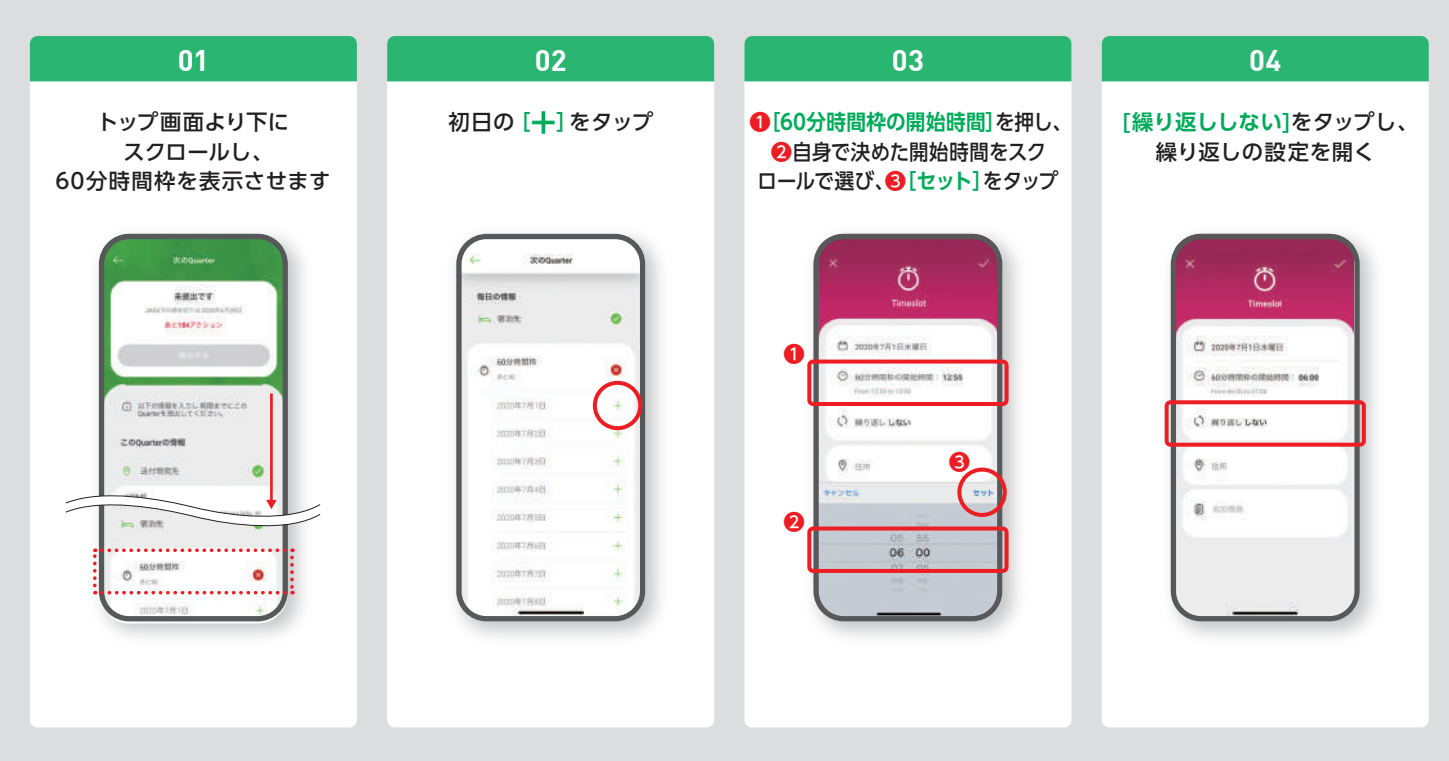

#### **▶ 60分時間枠を登録**

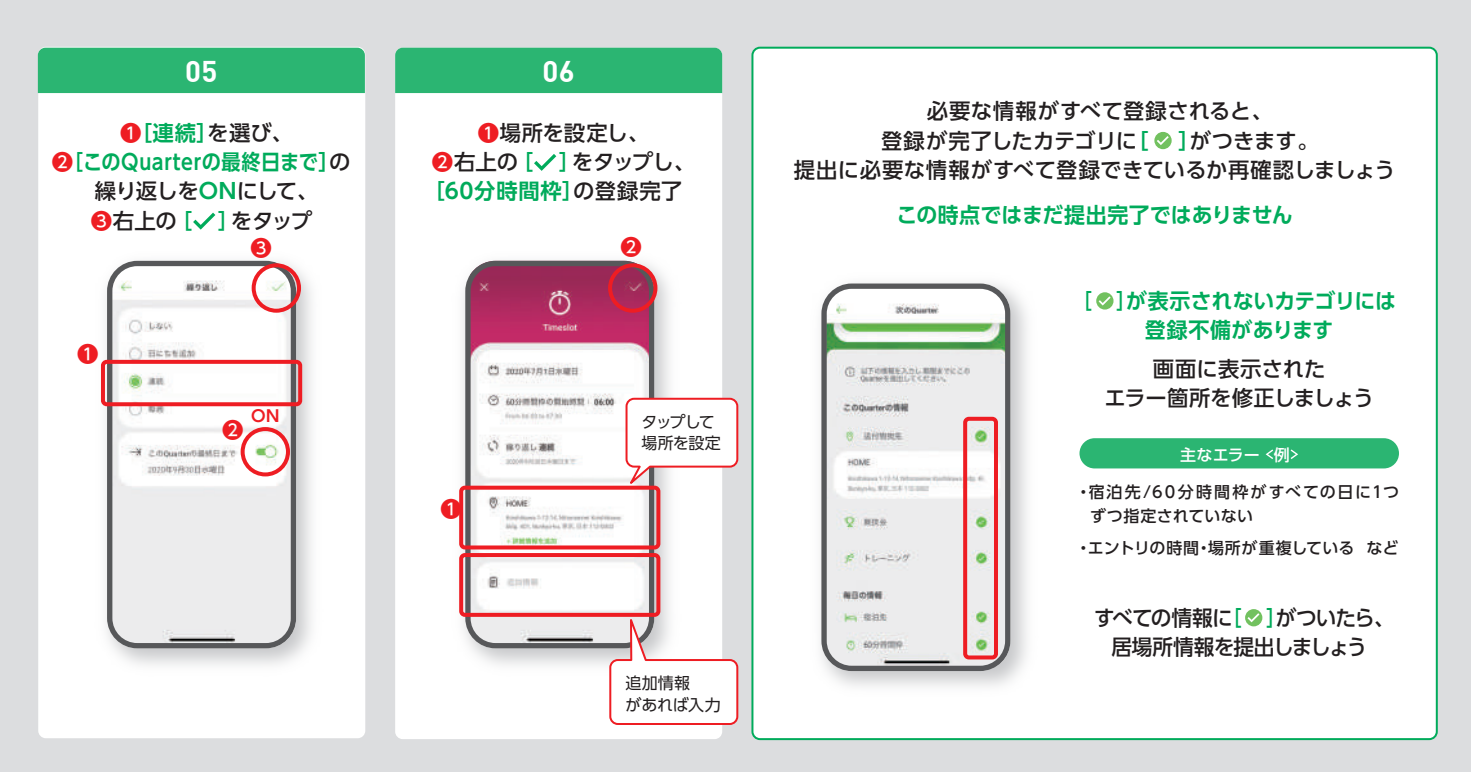

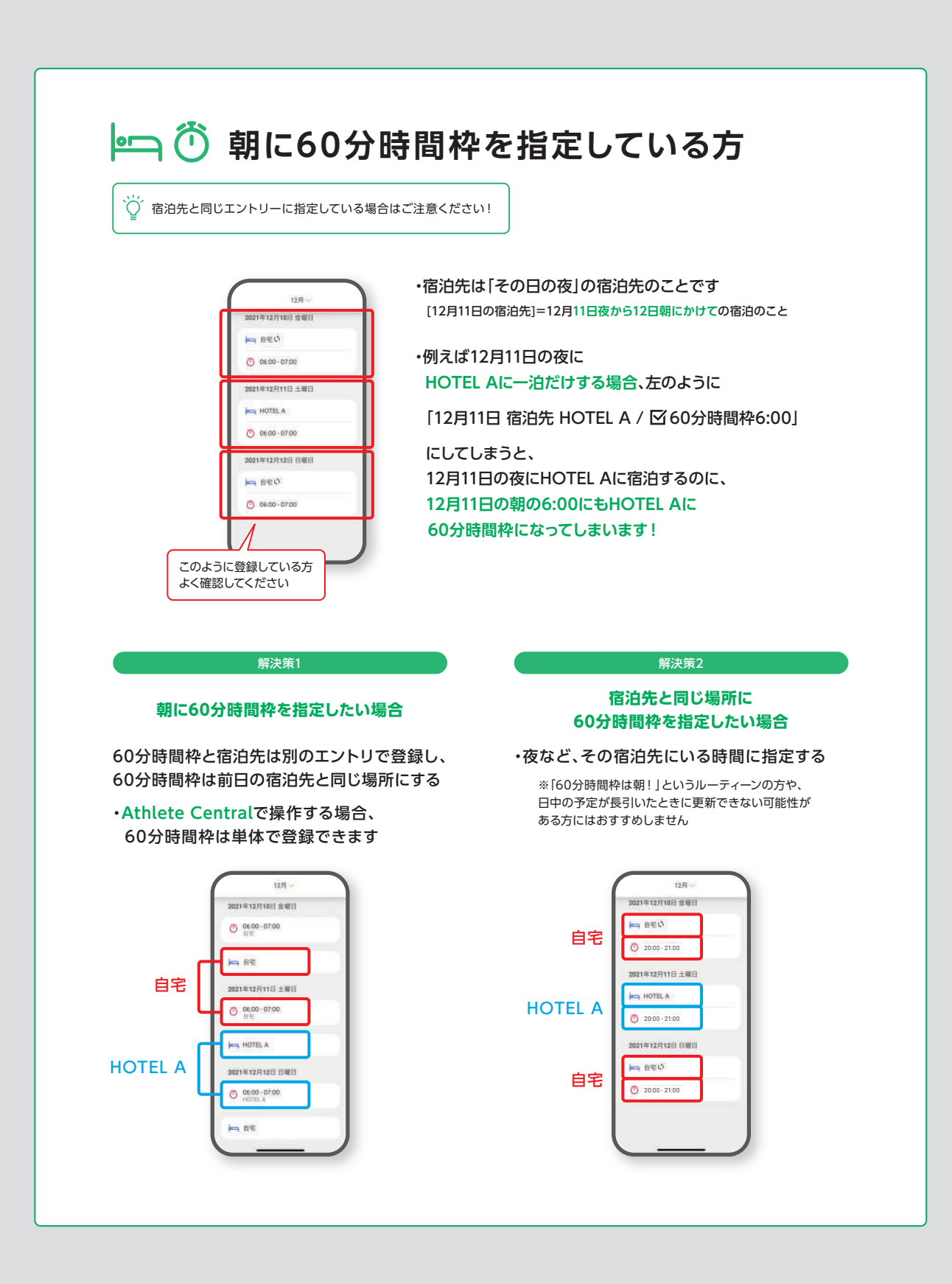

# **提出** ※予定の登録が終わり、各カテゴリに**[ ]**がついているか確認後、**必ず以下の操作を行い提出を完了させてください**

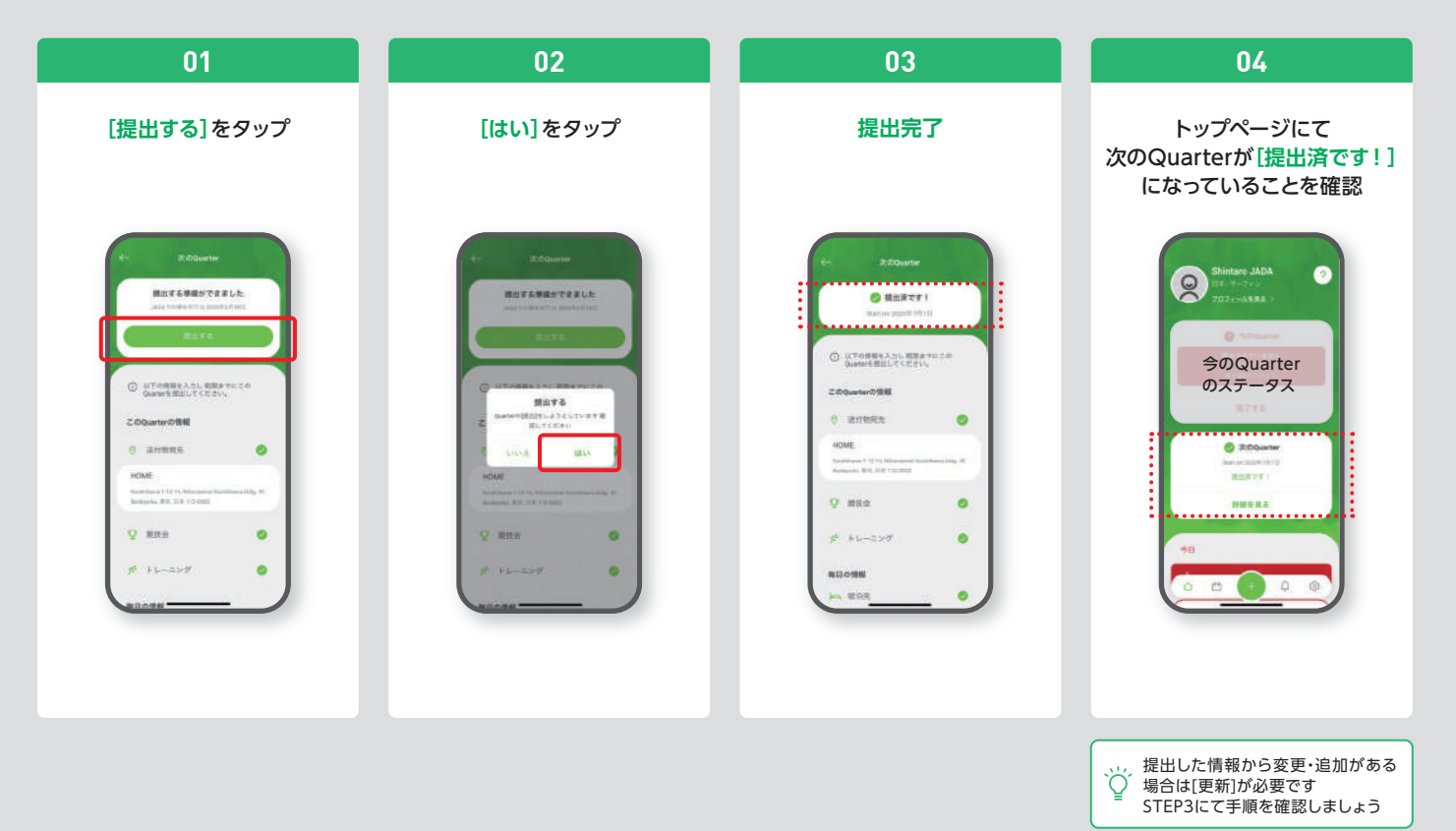